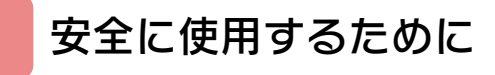

[お問い合わせ先](#page-19-0)

## はじめに

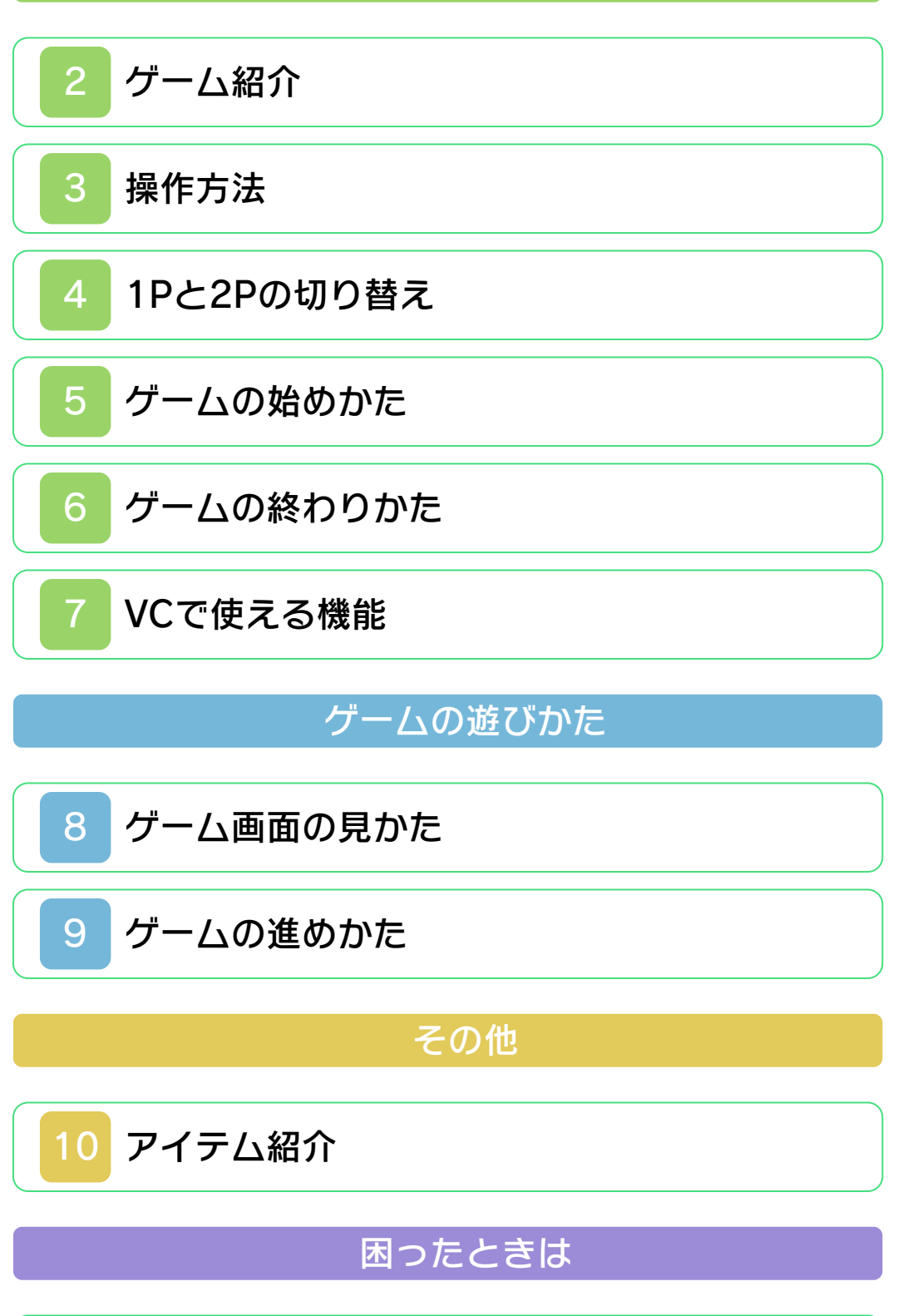

#### <span id="page-1-0"></span>安全に使用するために

#### ごあいさつ

このたびは『スペランカー』をお買い上げ いただき、誠にありがとうございます。ご 使用になる前に、この「取扱説明書」をよ くお読みいただき、正しくお使いくださ  $L$ 

#### ▲ 安全に使用するために

本ソフトをご使用になる前に、HOMEメ ニューの ▲ を選び、「安全に使用するため に」の内容をご確認ください。ここには、 あなたの健康と安全のための大切な内容が 書かれています。

また、本体の取扱説明書もあわせてお読み ください。

本ソフトは、原作のゲーム内容をニンテ ンドー3DS上で再現したものであり、 動作・表現などに原作とは若干の違いが ありえます。あらかじめご了承くださ い。

#### 警 告

任天堂のゲームやソフトの複製は違法で あり、国内および外国の著作権法によっ て厳重に禁じられています。違反は罰せ られますのでご注意ください。なお、こ の警告は、私的使用を目的とする著作権 法上の権利を妨げるものではありませ ん。また、この取扱説明書も国内および 外国の著作権法で保護されています。

### WARNING

Copying of any Nintendo software or manual is illegal and is strictly prohibited by copyright laws of Japan and any other countries as well as international laws.Please note that violators will be prosecuted. This warning does not interfere with your rights for personal use under copyright laws.

FOR SALE IN JAPAN ONLY. COMMERCIAL USE, UNAUTHORIZED COPY AND RENTAL PROHIBITED. 本品は日本国内だけの販売とし、また商 業目的の使用や無断複製および賃貸は禁 止されています。

©1984 Timothy G. Martin ©1985-2012 Tozai, Inc. All rights reserved.

Spelunker is a trademark of Timothy G. Martin and Tozai Games is a trademark of Tozai, Inc. registered or protected in the US and other countries.

ファミコン・ファミリーコンピュータ・ニ ンテンドー3DSのロゴ・ニンテンドー 3DSは任天堂の商標です。

CTR-N-TBNJ-JPN

<span id="page-4-0"></span>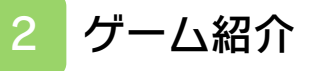

『スペランカー』は、 スペランカーを操作し て、宝物やアイテムを 取りながら洞窟[どう くつ]を進む、アクシ ョンゲームです。

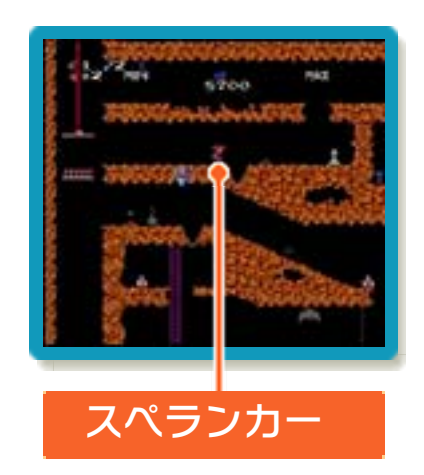

<span id="page-5-0"></span>3 操作方法

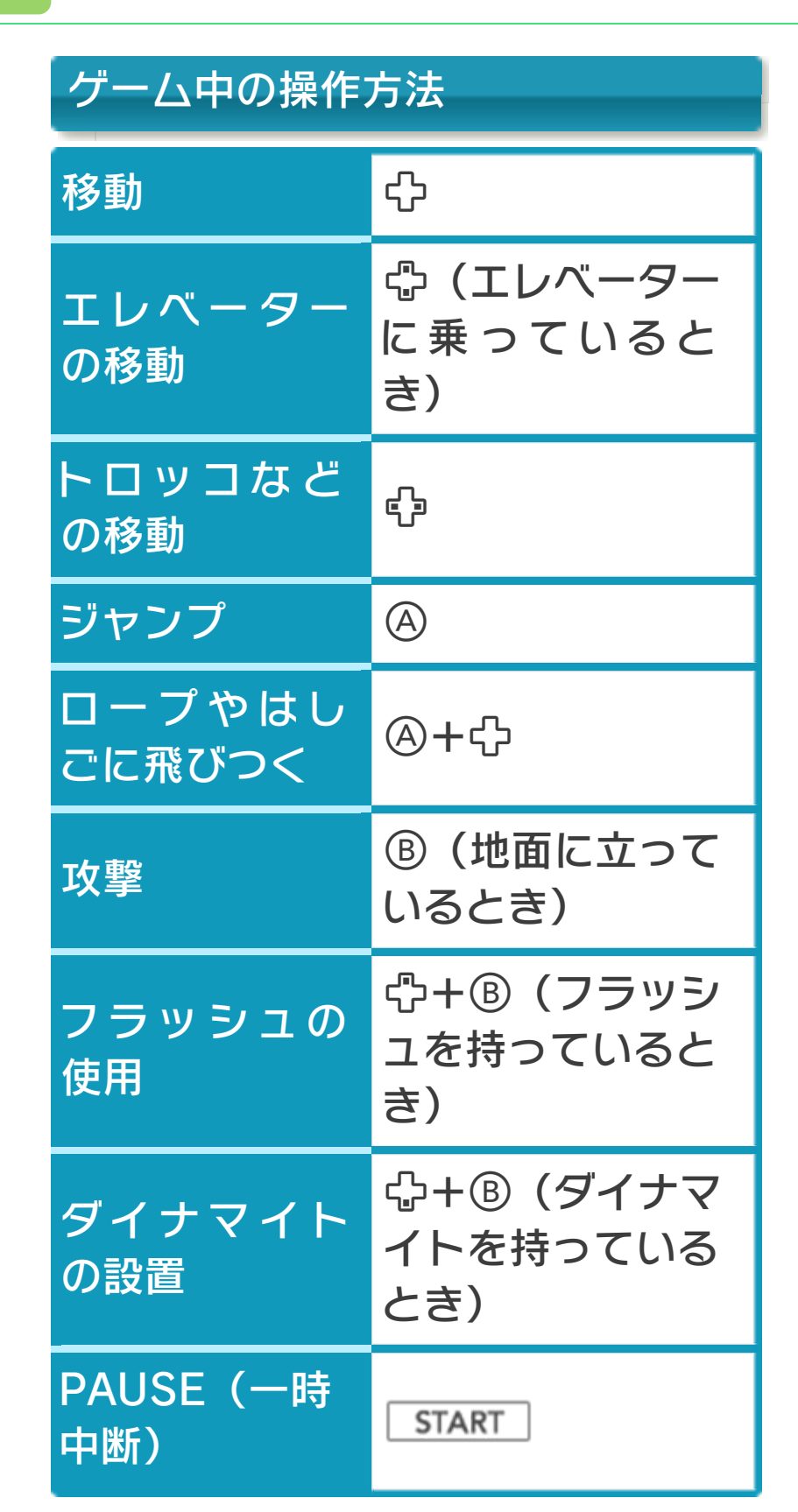

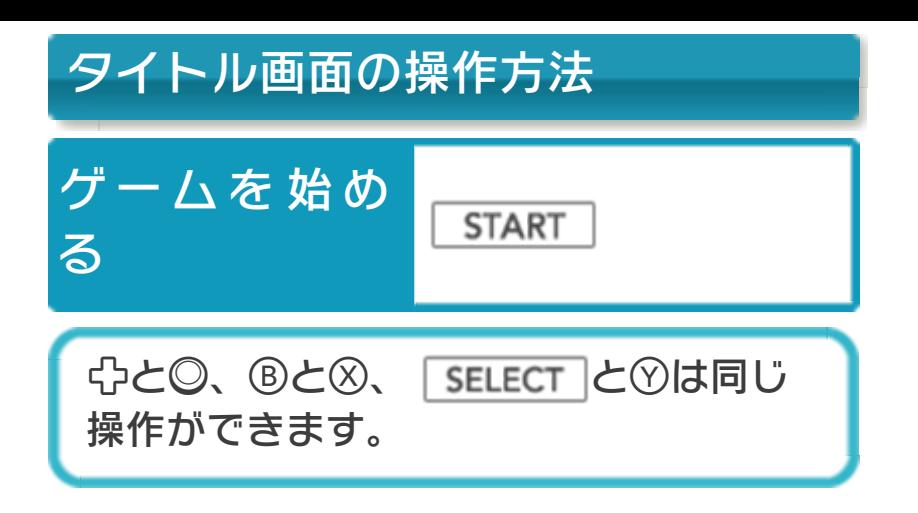

### <span id="page-7-0"></span>4 1Pと2Pの切り替え

□+Rを同時に押しながら<sup>⊙を押すと、1</sup> 台の3DS本体で1Pと2Pを切り替えること ができます。2Pに切り替えると操作がで きない場合は、1Pに切り替えてください。

<span id="page-8-0"></span>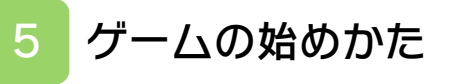

タイトル画面で START を押すと、ゲ ームが始まります。

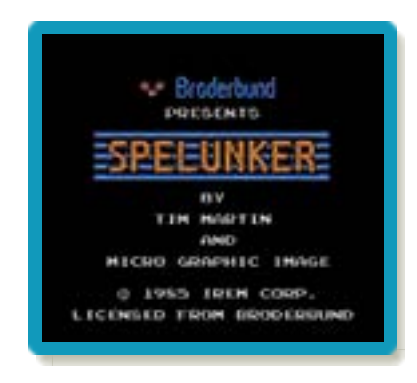

### <span id="page-9-0"></span>6 ゲームの終わりかた

プレイ中に <del>面HOME</del> を押すと、ゲームが中 **断され、下画面にHOMEメニューが表示** されます。「おわる」をタッチすると、ゲ ームの進行状況をセーブ(保存)して終了 します。これをVC中断機能といいます。 詳しくは、「VCで使える機能」のページを ご覧ください。

<span id="page-10-0"></span>7 VCで使える機能

VC (バーチャルコンソール)のソフトで のみ、使える機能があります。

VC中断機能

**合HOME でゲームを中断し、ゲームの状況** を保存する機能です。

ゲーム中に を押すと、下画面に HOMEメニューが表⺬されます。その際、 ゲームは中断され、そのときのゲームの状 況が自動的に保存されます。

この機能を使うと、ゲームの途中で他のソ フトを立ち上げたり、本体の電源をOFFに しても、次回ゲームを起動すると、中断さ れたところから再開できます。

※再開すると、保存されていたゲームの状 況は消えます。

## VCメニュー

ゲーム中に下画面をタッチすると表示され るメニューです。VCメニューが表⺬され ている間は、ゲームが一時中断されます。 「まるごとバックアップ機能」を有効にす るか無効にするかでメニュー内容が変わり ます。

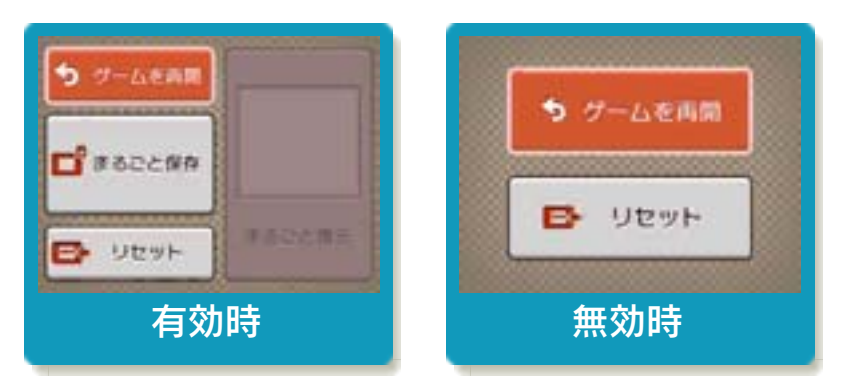

※「まるごとバックアップ機能」について 詳しくは以下をご覧ください。

## まるごとバックアップ機能

ゲームの内容を、好きなタイミングでバッ クアップ(コピーして保存しておくこと) できる機能です。

バックアップしたデータは上書きされるま で消えることはありません。 バックアップしたデータをよみこむと、何

度でも同じところからゲームを再開するこ とができます。

### まるごとバックアップ機能の有効無効 を切り替える

初回起動時は有効になっています。 VCメニュー表示中にR+ | START +8を 同時に押すと、機能の有効、無効を切り替 えることができます。

### まるごとバックアップ機能が有効の時

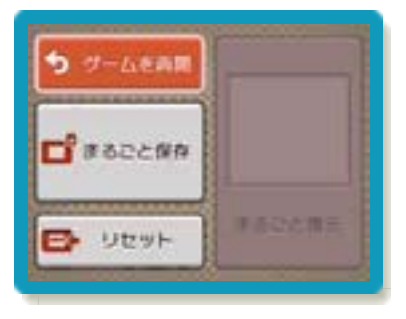

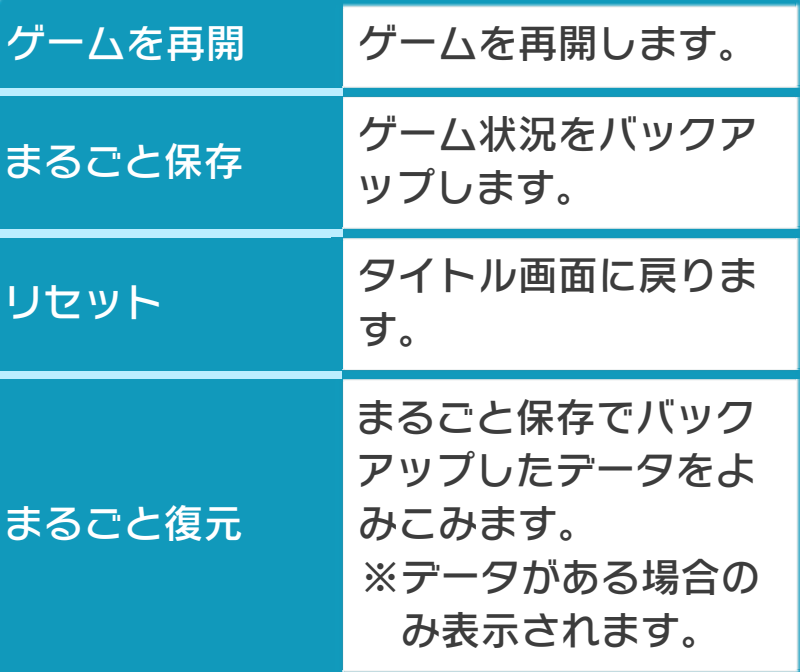

- ●ゲームの内容をバックアップする バックアップしたいところで下画面をタ ッチし、「まるごと保存」をタッチしま す。コピーする際のゲーム状況が上画面 に表⺬されていますので、バックアップ する場合は「はい」を選んでください。 ●バックアップしたデータをよみこむ
- バックアップした状況からゲームを再開 する場合は、「まるごと復元」をタッチ します。
- ※まるごとバックアップ機能でコピーでき るデータは1つです。すでにデータがあ る場合は、上書きされますのでご注意く ださい。

### まるごとバックアップ機能が無効の時

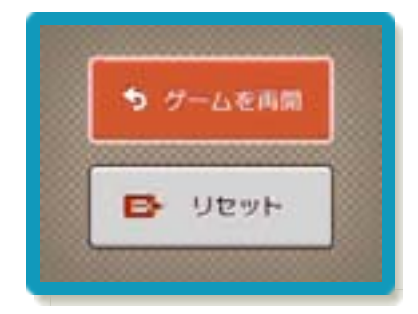

ゲームを再開したいときは「ゲームを再 開」をタッチ、タイトル画面に戻りたいと きは「リセット」をタッチしてください。 ※まるごとバックアップ機能で、すでにバ ックアップしたデータは、無効にしても 保存されています。

<span id="page-14-0"></span>8 ゲーム画面の見かた

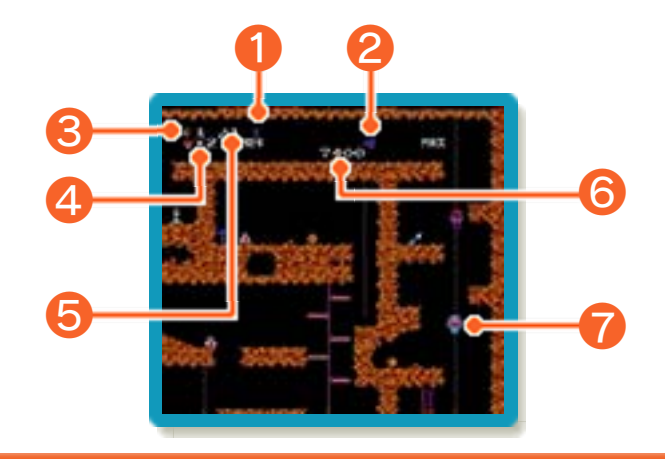

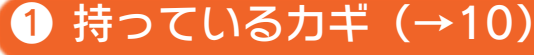

❷ エネルギーゲージ

時間が経過したり、攻撃したりすると減 り、すべてなくなるとミス(→9)となり ます。チェックポイント(→9)に到達し たときに残っていたエネルギーゲージは、 スコアに加算されます。

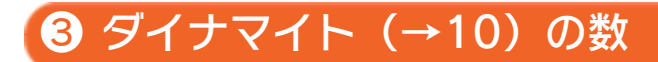

■ 残り数

ミスをすると1つ減ります。

● フラッシュ (→10) の数

❻ スコア

敵を倒すか、アイテム(→10)を取るな どすると増えます。

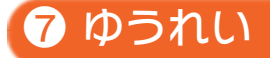

攻撃すると倒すことができます。

#### <span id="page-15-0"></span>9 ゲームの進めかた

スペランカーを操作して、 大岩を壊したり、ドアを開 けたりして洞窟を進みます。 洞窟の途中にあるチェック ポイントを通過し、最終チ ェックポイントに到達する と、ゲームクリアです。

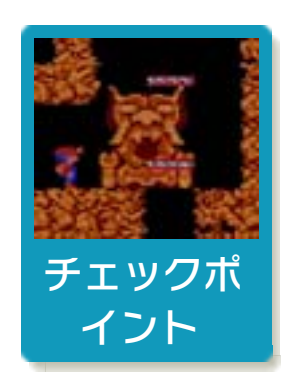

※チェックポイントに到達すると、 10000点がスコアに加算されます。 ※最終チェックポイントに到達すると、 50000点がスコアに加算されます。ま た、残りエネルギーゲージの量や、持っ ている武器に応じてスコアが加算されま す。

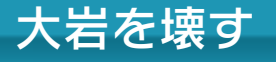

ダイナマイト(→10)を設置して爆発さ せると、大岩を壊すことができます。

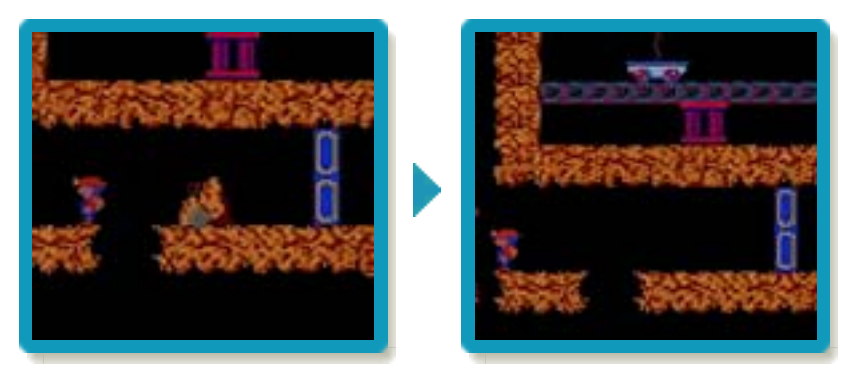

# ドアを開ける

カギ(→10)を取る と、同じ色のドアを開 けることができます。

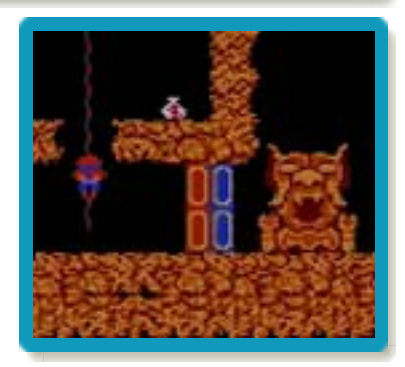

# ミスとゲームオーバー

落とし穴や断崖[だん がい]に落ちたり、エ ネルギーゲージがなく なったり、敵に触れた りするとミスとなり、 残り数が1つ減ります。 残り数が0の状態でミ

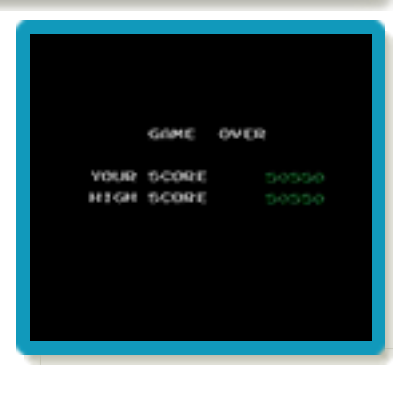

スをするとゲームオーバーになります。

<span id="page-17-0"></span>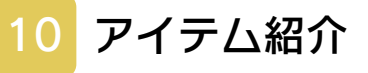

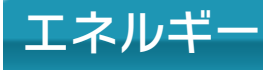

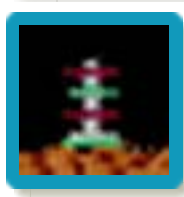

エネルギーゲージが回復し、ス コアが100点増えます。

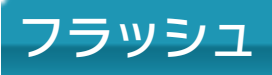

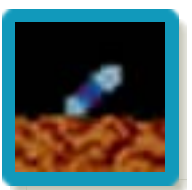

使うとこうもりを倒すことがで きます。スコアが300点増えま す。

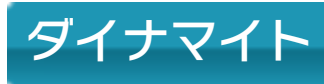

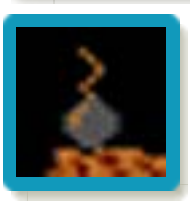

大岩を壊すことができます。ス コアが500点増えます。

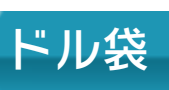

スコアが500点増えます。

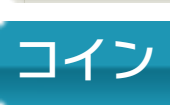

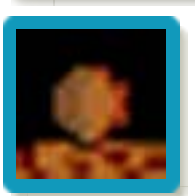

スコアが1000点増えます。

# 青いカギ

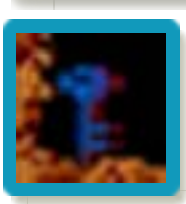

⻘いドアを開けることができま す。スコアが1000点増えます。

# 赤いカギ

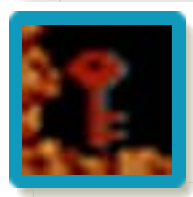

赤いドアを開けることができま す。スコアが2000点増えます。

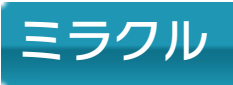

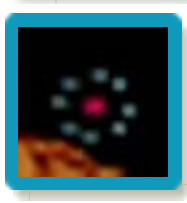

スコアが100~1000点増える など、何かいいことが起こりま す。

<span id="page-19-0"></span>11 お問い合わせ先

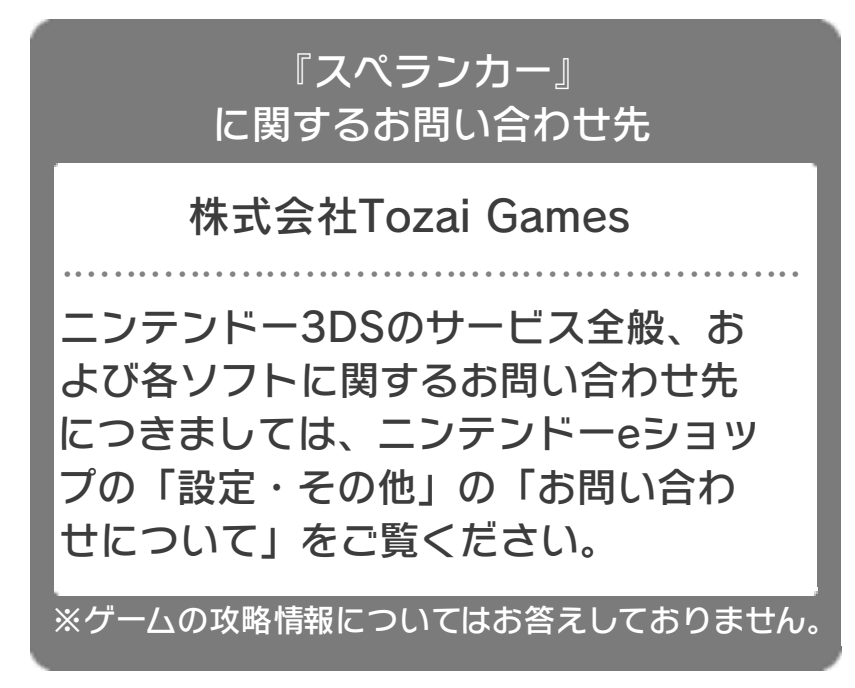